General Guide for Processing ChartField Requests Effective June 19, 2017

# **Overview**

Effective June 19, 2017, ChartField Maintenance will utilize the electronic *ChartField Request* form available in NUFinancials. The following sections are intended to provide general business process information. Please contact Accounting Services for assistance or if you have any questions. System training is available in myHR Learn, please visit this webpage for more information: [http://www.it.northwestern.edu/admin-systems/announcements/training](http://www.it.northwestern.edu/admin-systems/announcements/training-migration.html)[migration.html.](http://www.it.northwestern.edu/admin-systems/announcements/training-migration.html)

# **How do I process my Request?**

• NUFinancials *ChartField Request* Form: Add or Update

Add Selections\* – New ChartField/s

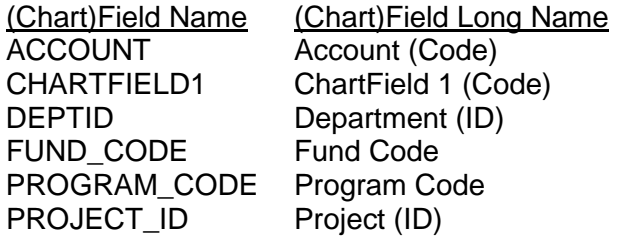

\*The electronic form utilizes a *copy* function for multiple, similar Adds.

# Update Actions – **Existing** ChartField/s (see above list)

Inactivations (chart**field** only, see below for exclusions) Reactivations **Descriptions** Modify End Date

- Exclusions from the electronic *ChartField Request* form, continue to send these to Chartfield request Email Inbox [ChartField\\_request@northwestern.edu](mailto:ChartField_request@northwestern.edu)
	- o Combination Chart**string** Inactivations: see [website](http://www.northwestern.edu/controller/accounting-services/chartfield-maintenance/request-inactivate-chartfield.html#inactivate) for instructions (no changes to process)
	- o General ChartField Maintenance Questions or Other Requests

# **Where do I find the electronic ChartField Request form?**

- NUFinancials, Accounting/Budgeting home screen selection, ChartField Request tile (you can also search for ChartField Request using the global search function). See screenshot below.
- Link will be available from the *NUPortal*, under *Financial* related links.

General Guide for Processing ChartField Requests Effective June 19, 2017

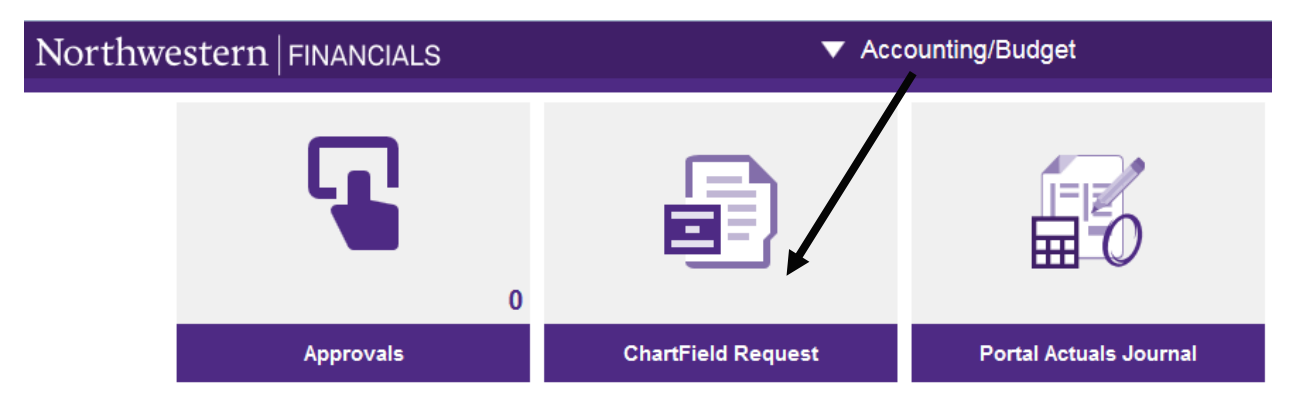

## **Who can create a ChartField Request and are there security requirements?**

Any staff with access to NUFinancials will have access to the ChartField Request form. However, only an authorized user/submitter will be allowed to *approve* a request for a particular area. Chartfield Maintenance established the appropriate security roles in 9.2 using existing authorized user/submitter permission lists managed by Accounting Services prior to the 9.2 transition. If you would like to add or modify a user to the authorized list for a particular area, please complete a security access form which is managed by Financial Operations IT.

## **Should I enter a** *field value* **for all requests?**

For Add, the type of request will determine whether or not a field value is needed when you start the process. For Project ID, leave this field blank because the system will generate the next available Project ID after the request is saved. For ChartField 1 and Program Code, please leave the field blank and the central office will determine the next available field value. Please enter the field value you would like for Department ID, Account Code, and Fund Code requests.

For Update, you will need to choose the existing field value that needs to be updated.

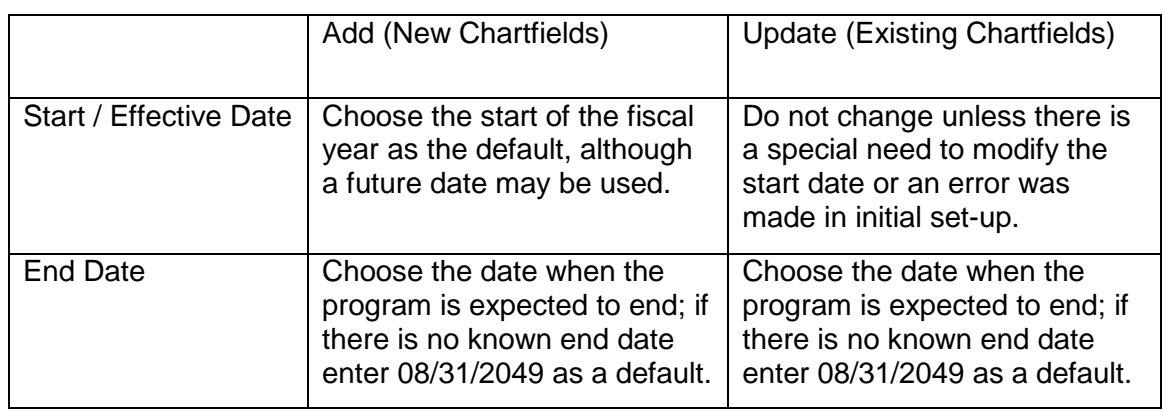

## **What start and end dates do I enter?**

General Guide for Processing ChartField Requests Effective June 19, 2017

# **Which attributes do I choose?**

Attributes Required  $(X)$  for Common ChartField Types<sup>1,3</sup>

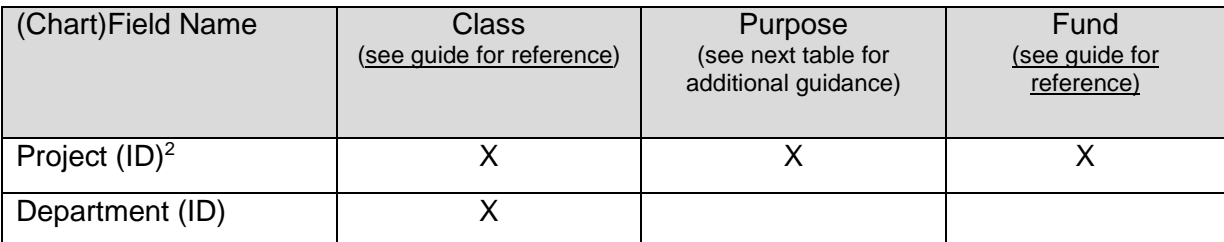

1. Attributes not required for Fund Code, Program Code, ChartField 1 (Code), or Account (Code).

2. *Plant* also needs an attribute for *PLANT TRSTEEUSE*.

3. Management Level is also available as an optional attribute.

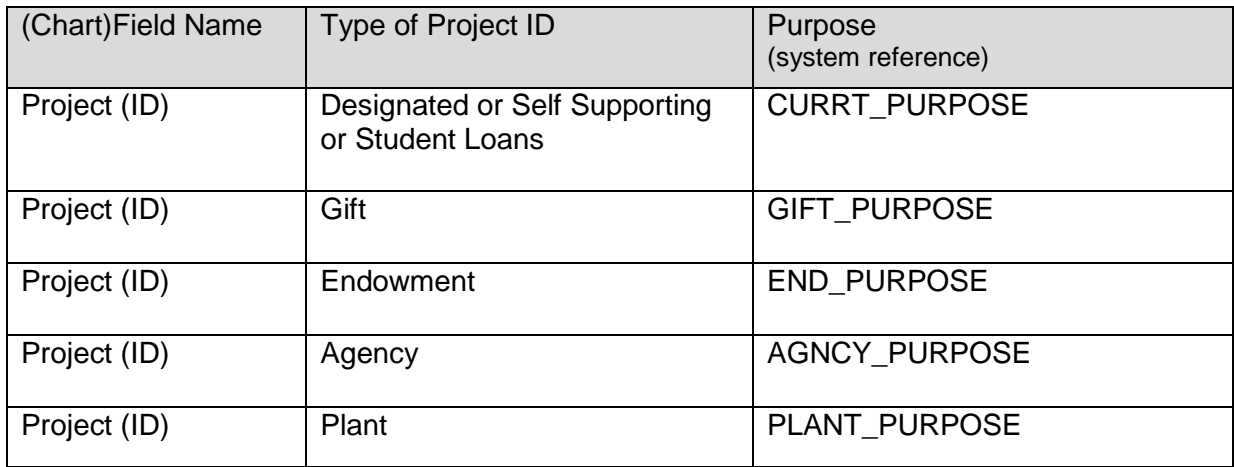

## **What are the Request Comments or Tree field sections?**

There is an additional hidden *Request Comments* field available under the Core Information section for the user to provide other general comments as needed for the approver or for future reference. This is optional.

There is an additional hidden *Trees* field at the bottom of the form. This is should not be completed and will be managed by the central offices.

#### **Is there workflow in the system?**

Yes, the Chartfield Request form will route electronically in NUFinancials, similar to other transactions. At a minimum, there will need to be department and Accounting Services approval, however, the workflow route will depend on the type of request. You may also add a 'Reviewer' or 'Approver' to a particular request workflow route. Note there will also be an approval step at the end of the cycle noted as Financial Operations IT to finalize the request in the system.

General Guide for Processing ChartField Requests Effective June 19, 2017

# **Anything else that I should keep in mind?**

Yes, please note that required fields are generally referenced with asterisks.

You can monitor Chartfield Request *status* in NUFinancials from the request page; see snapshot below – 'Find and Existing Value' tab.

#### **ChartField Request**

Enter any information you have and click Search. Leave fields blank for a list of all values.

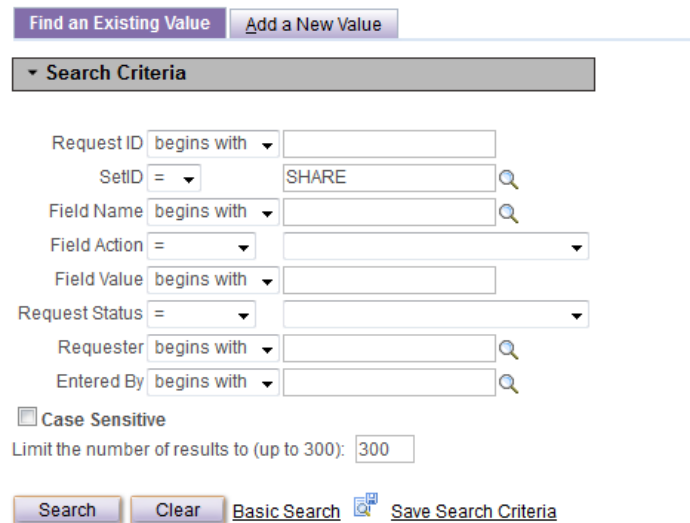

Please share this document with your area and anyone that may be submitting a Chartfield Request.

Please utilize the training available in myHR Learn.

## **Who should I contact if I have questions?**

Contact ChartField Maintenance for general business process questions or for specific request guidance.

[chartfield\\_request@northwestern.edu](mailto:chartField_request@northwestern.edu) [Reginold C George,](mailto:r-george@northwestern.edu) Manager Accounting Services, 847.467.1359 [Roberto De Rose,](mailto:r-derose@northwestern.edu) Director Accounting Services, 847.467.2764 Accounting Services, general, 847.491.5337

If you are experiencing system technical difficulties, you may need to contact the IT Help Desk.

NUIT Support Center [consultant@northwestern.edu](mailto:consultant@northwestern.edu) Visit<http://www.it.northwestern.edu/supportcenter/get-help.html> Or call 1-HELP